## **New SMTP Transport**

#### **Contents**

- 1 Overview
- 2 Images
- 3 Process
- 4 Adding users, and sending email messages
- 5 Precautions

### Overview

Create a new SMTP Transport and use it to send security strings via email, using PINless method.

## **Images**

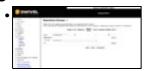

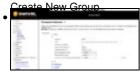

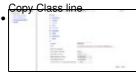

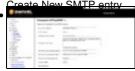

Modify SMTP messages

### **Process**

- Create a group (SwivelEmailOTC) under Repository->Groups and link it to an AD group
  Under Transport-General, expand the SMTP box, and copy the Class line
  Scroll to the bottom of the page, and click New Entry
  Give the Entry a name (OTCbySMTP)
  Paste the class entry into the class line
  Set Destination attribute to email

- 7. Set Strings Repository Group to your group name (i.e. SwivelEmailOTC) 8. Set Alert Repository Group to your group name (i.e. SwivelEmailOTC)
- 9. Apply
- 10. On right hand side menu select the name of the Entry you just made (OTCbySTMP)
- 11. Change any messages to meet your needs

# Adding users, and sending email messages

Go to user admin, and select the correct repository and then user sync.

All new users in the linked AD group will receive both a welcome email, and a OTC via email. The OTC delivered will be a 6 digit code, as opposed to protected by PINsafe protocol.

#### **Precautions**

Before the first user sync, only have a single user in the AD group to test the process and the emails sent.